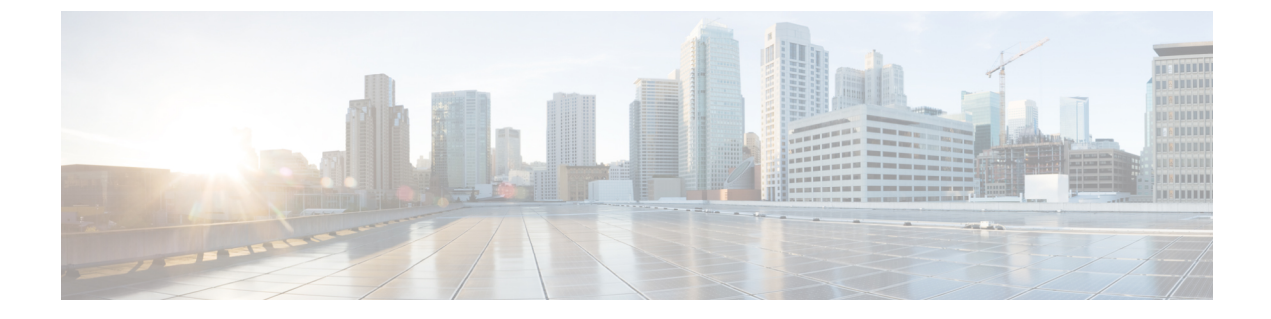

# **Cisco Unity Connection Provisioning Interface (CUPI) API -- User Password PIN Settings**

• User [Password](#page-0-0) and PIN Settings API, on page 1

## <span id="page-0-0"></span>**User Password and PIN Settings API**

### **Listing User PIN Settings**

GET https://<Connection-server>/vmrest/users/<user-objectid>/credential/pin

The following is the response from the above \*GET\* request and the actual response will depend upon the information given by you:

```
<Credential>
 <URI>/vmrest/users/9375d893-c8eb-437b-90bf-7de4b1d0c3e8/credential/pin</URI>
 <UserObjectId>9375d893-c8eb-437b-90bf-7de4b1d0c3e8</UserObjectId>
 <CredentialType>4</CredentialType>
 <Credentials/>
 <IsPrimary>false</IsPrimary>
 <CantChange>false</CantChange>
 <DoesntExpire>true</DoesntExpire>
 <TimeChanged>2013-03-05 11:24:33.344</TimeChanged>
 <HackCount>5</HackCount>
 <Locked>true</Locked>
 <TimeLastHack>2013-03-11 10:23:30.581</TimeLastHack>
 <TimeLockout>2013-03-05 11:24:33.344</TimeLockout>
 <Alias>Texoma</Alias>
 <CredMustChange>true</CredMustChange>
 <CredentialPolicyObjectId>a97ff291-8e60-475a-b7ee-e956ae83a730</CredentialPolicyObjectId>
 <Hacked>false</Hacked>
 <ObjectId>3f6f1cb0-3b00-45b5-91fd-d8553737eec7</ObjectId>
 <EncryptionType>3</EncryptionType>
</Credential>
```
Response Code: 200

### **Listing User Password Settings**

GET https://<Connection-server>/vmrest/users/<user-objectid>/credential/password

The following is the response from the above \*GET\* request and the actual response will depend upon the information given by you:

```
<Credential>
 <URI>/vmrest/users/9375d893-c8eb-437b-90bf-7de4b1d0c3e8/credential/password</URI>
 <UserObjectId>9375d893-c8eb-437b-90bf-7de4b1d0c3e8</UserObjectId>
 <CredentialType>3</CredentialType>
 <Credentials/>
 <IsPrimary>false</IsPrimary>
 <CantChange>false</CantChange>
 <DoesntExpire>true</DoesntExpire>
 <TimeChanged>2013-03-05 11:24:33.344</TimeChanged>
 <HackCount>5</HackCount>
 <Locked>true</Locked>
 <TimeLastHack>2013-03-11 10:23:30.581</TimeLastHack>
 <TimeLockout>2013-03-05 11:24:33.344</TimeLockout>
 <Alias>Texoma</Alias>
 <CredMustChange>true</CredMustChange>
 <CredentialPolicyObjectId>a97ff291-8e60-475a-b7ee-e956ae83a730</CredentialPolicyObjectId>
 <Hacked>false</Hacked>
 <ObjectId>3f6f1cb0-3b00-45b5-91fd-d8553737eec7</ObjectId>
 <EncryptionType>3</EncryptionType>
</Credential>
```
Response Code: 200

#### **JSON Example**

```
GET https://<Connection-server>/vmrest/users/<user-objectid>/credential/password
Accept: application/json
Content-type: application/json
Connection: keep-alive
```
The following is the response from the above \*GET\* request and the actual response will depend upon the information given by you:

Ш

```
{
 "URI": "/vmrest/users/9375d893-c8eb-437b-90bf-7de4b1d0c3e8/credential/password"
 "UserObjectId": "9375d893-c8eb-437b-90bf-7de4b1d0c3e8"
 "CredentialType": "3"
 "Credentials"
 "IsPrimary": "false"
 "CantChange": "false"
 "DoesntExpire": "true"
 "TimeChanged": "2013-03-05 11:24:33.344"
 "HackCount": "5"
 "Locked": "true"
 "TimeLastHack": "2013-03-11 10:23:30.581"
 "TimeLockout": "2013-03-05 11:24:33.344"
 "Alias": "Texoma"
 "CredMustChange": "true"
 "CredentialPolicyObjectId": "a97ff291-8e60-475a-b7ee-e956ae83a730"
 "Hacked": "false"
 "ObjectId": "3f6f1cb0-3b00-45b5-91fd-d8553737eec7"
 "EncryptionType": "3"
}
```
### **Update Password/PIN Settings**

#### For PIN:

Response Code: 200

PUT https://<Connection-server>/vmrest/users/<user-objectid>/credential/pin

For Password:

PUT https://<Connection-server>/vmrest/users/<user-objectid>/credential/password

```
<Credential>
 <Locked>false</Locked>
 <DoesntExpire>true</DoesntExpire>
 <CredMustChange>true</CredMustChange>
 <CredentialPolicyObjectId>43e16996-57c6-46c4-86c0-f37d2edf0385</CredentialPolicyObjectId>
</Credential>
```
The following is the response from the above \*PUT\* request and the actual response will depend upon the information given by you:

Response Code: 204

#### **Unlock Password/PIN Settings**

A user's PIN is the password that a user must enter over the phone to sign into their mailbox to listen or send new messages by phone. To change a user's PIN you need the object ID of the user. A user's password is the web application password that is required to interact with web applications, such as the Cisco PCA or the Inbox applications.

For Password:

PUT https://<Connection-server>/vmrest/users/<user-objectid>/credential/password

For PIN:

```
PUT https://<Connection-server>/vmrest/users/<user-objectid>/credential/pin
<Credential>
 <HackCount>0</HackCount>
 <TimeHacked></TimeHacked>
</Credential>
```
The following is the response from the above \*PUT\* request and the actual response will depend upon the information given by you:

Response Code: 204

#### **JSON Example:**

To Unlock Password:

```
PUT https://<Connection-server>/vmrest/users/<user-objectid>/credential/password
Accept: application/json
Content-type: application/json
Connection: keep-alive
Response Body:
{
  "HackCount":"0",
  "TimeHacked":""
}
```
The following is the response from the above \*PUT\* request and the actual response will depend upon the information given by you:

Response Code: 204

#### **To Unlock Password**

```
PUT https://<Connection-server>/vmrest/users/<user-objectid>/credential/password
Accept: application/json
Content-type: application/json
Connection: keep-alive
Response Body:
{
  "HackCount":"0",
  "TimeHacked":""
}
```
The following is the response from the above \*PUT\* request and the actual response will depend upon the information given by you:

Response Code: 204

### **Change Password/PIN**

For Password: PUT

https://<Connection-server>/vmrest/users/<user-objectid>/credential/password

#### For PIN:

PUT https://<Connection-server>/vmrest/users/<user-objectid>/credential/pin

```
<Credential>
 <Credentials>ciscfo1234</Credentials>
</Credential>
```
The following is the response from the above \*PUT\* request and the actual response will depend upon the information given by you:

```
Response Code: 204
```
#### **JSON Example:**

To Update PIN

```
PUT https://<Connection-server>/vmrest/users/<user-objectid>/credential/pin
Accept: application/json
Content-type: application/json
Connection: keep-alive
Response Body:
{
  "Credentials":"cisco1234"
}
```
The following is the response from the above \*PUT\* request and the actual response will depend upon the information given by you:

```
Response Code: 204
```
### **Explanation of Data Fields**

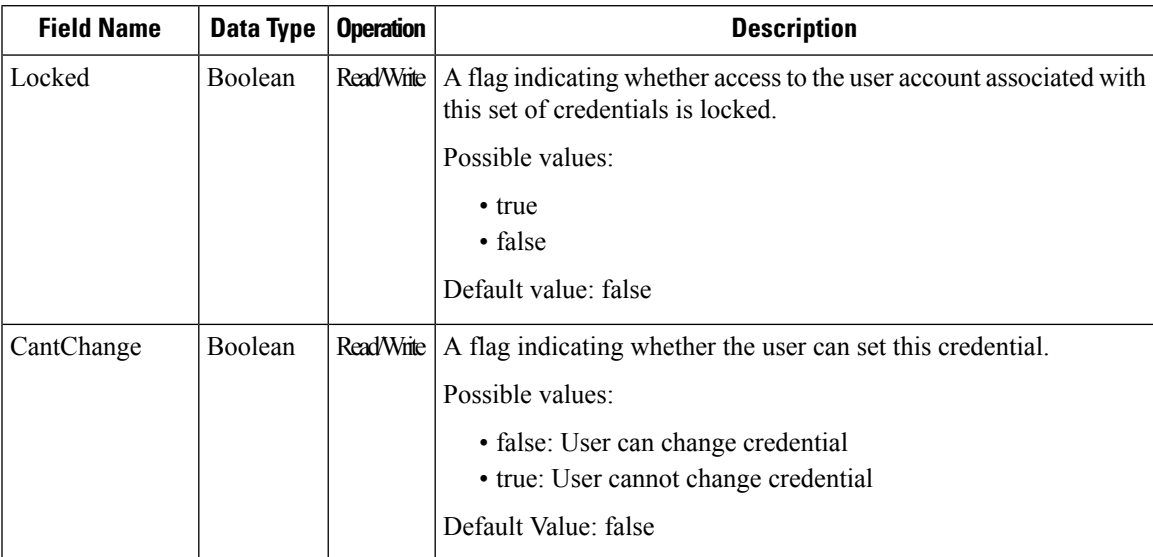

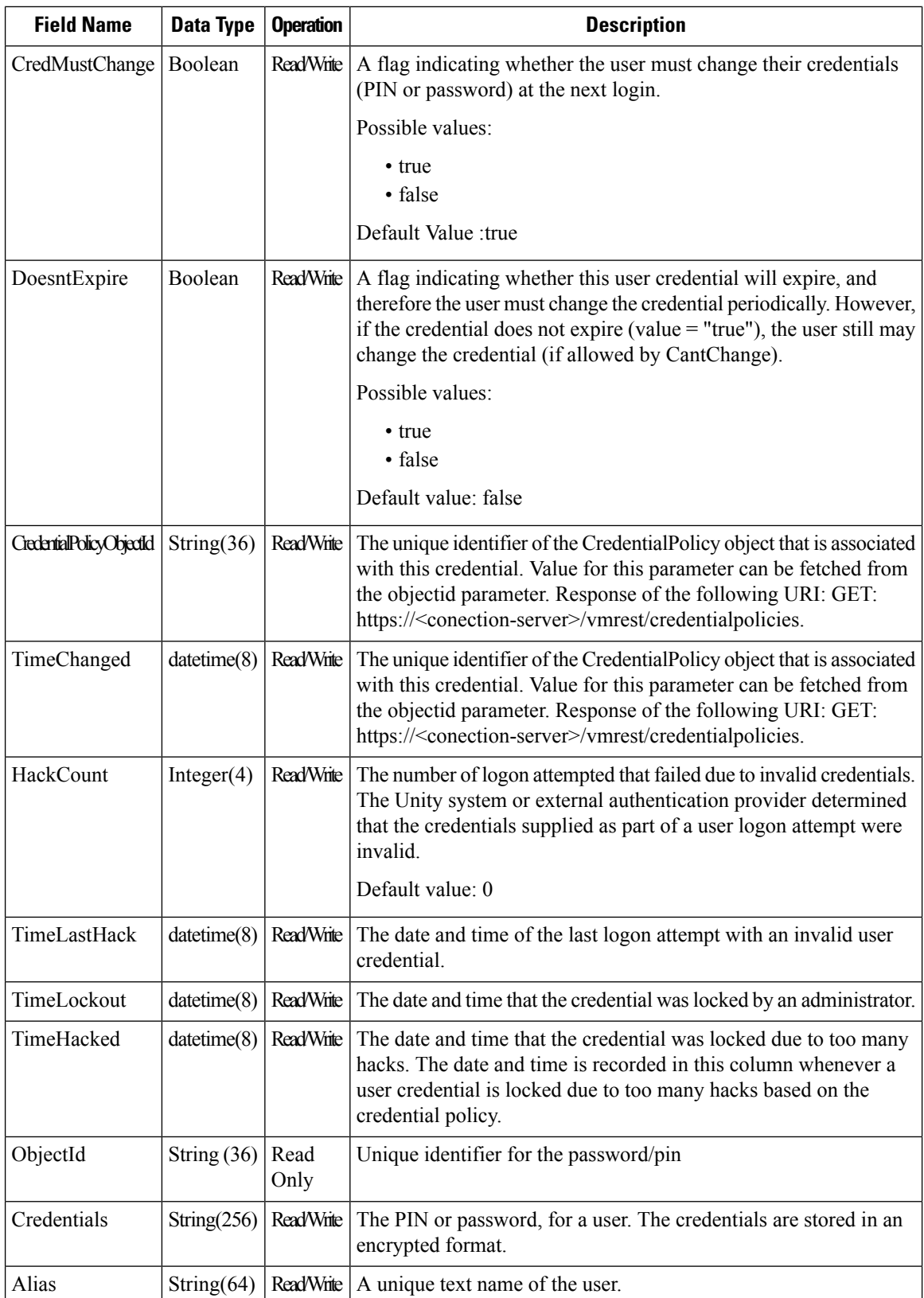

 $\mathbf I$ 

 $\mathbf l$ 

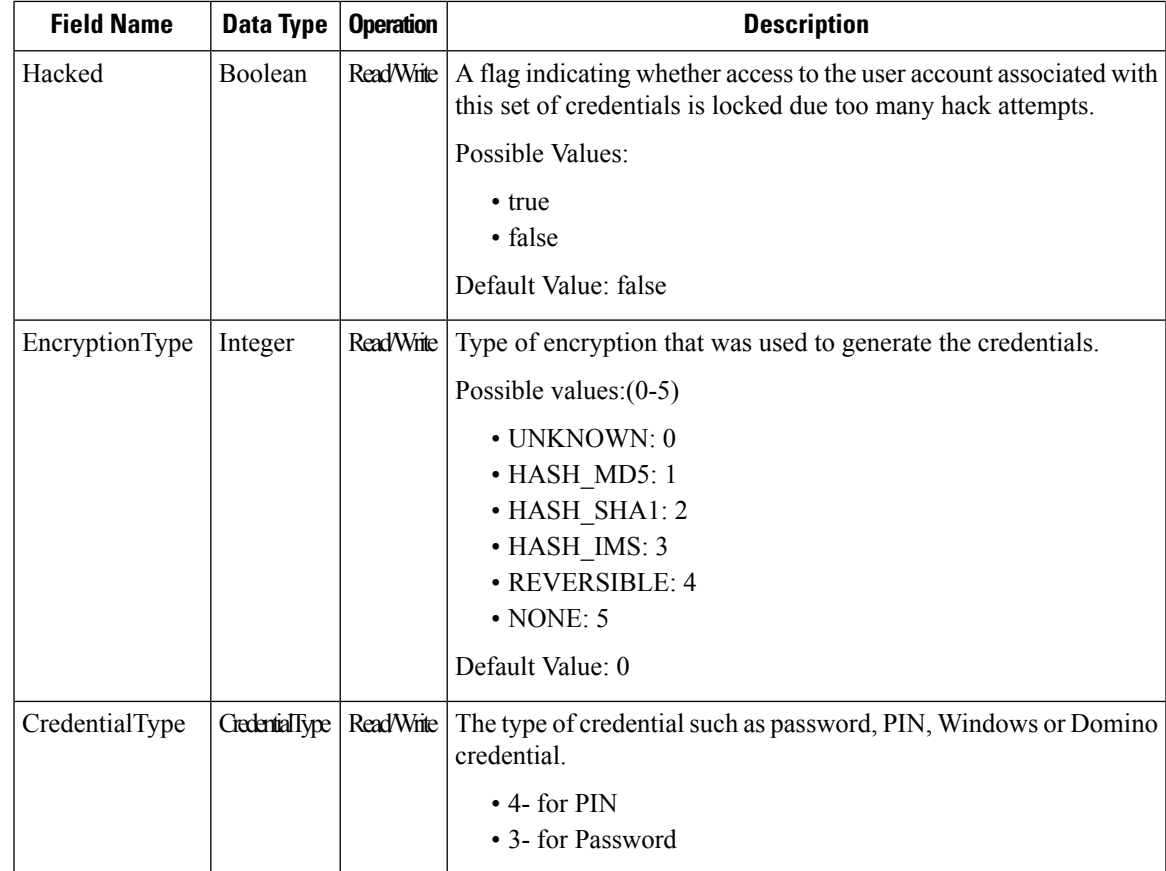

 $\mathbf I$ 

П